# **Year 4 - Lesson 7 - My Own Website Design**

In this lesson we will design our very own website.

### **Task 1:**

If you look at the picture to the right you will see an example of a common website layout.

Of course not all websites are designed the same but this design is a good one to start with. This website is made up of the following design elements:

### Logo:

A symbol or picture to identify the company or brand.

### Banner:

The website banner (or header) contains the heading of the site and often a picture. It should grab peoples attention when they first look at your site.

#### Buttons:

Buttons are used to link to other pages, often to a picture gallery or contact page.

#### Page Content:

This is the main area of the page that often contains the main bulk of information, a bit like the page of a book. It can contain text, pictures, video and lots more.

#### Footer:

The footer often contains information about who created the site.

#### **Task 2:**

You should now look at an example website design I have made for you. The site is made up of 3 pages. Have a good look at the site and decide what you like and what you do not like about it.

Clic[k HERE](https://townclose.fireflycloud.net/resource.aspx?id=25369) to look at the design.

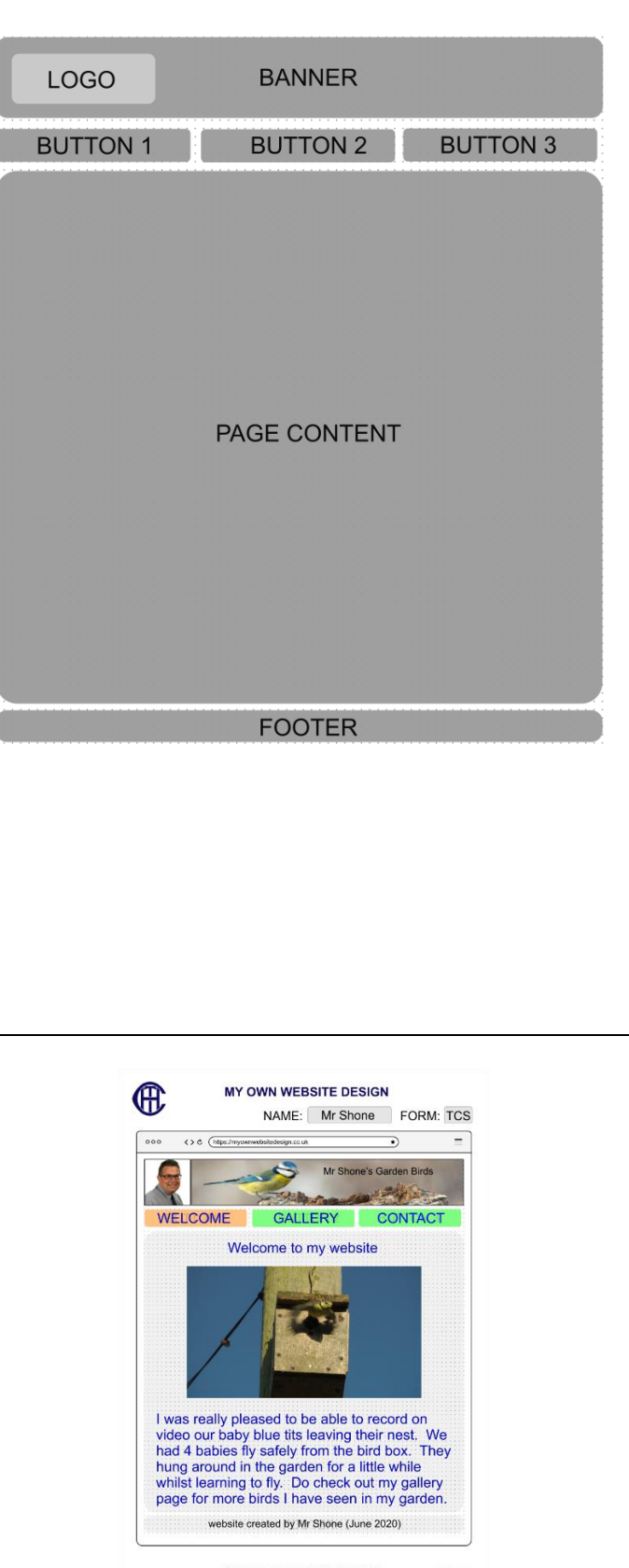

C SHONE (JUN20)

#### **Task 3:**

Now it is your turn to have a go at designing your own website. Please clic[k HERE](https://townclose.fireflycloud.net/resource.aspx?id=25370) to load a template file which you can use to design each page. You should create a website with **at least 3 pages**, you will need to print out a template for each page.

I created my website using the computer, but you can do yours using pens, felt tips or crayons. You could cut pictures from magazines or draw your own pictures. You could even download and print pictures from the internet and then cut them out and stick them to your design. If you would prefer to create your design on the computer using WORD or POWERPOINT or something else, that is fine but do please stick to the same format of design as is on the template.

PLEASE! Take your time creating your website design and make it as interesting as possible.

**If, once you have finished, you are proud of the work you have created, please pass your design to a teacher or the IT Support department. If you are not in school, ask somebody to scan it and send to us at [itsupport@townclose.com.](mailto:itsupport@townclose.com) In a few weeks time we will ask a web designer to try to create an actual website using their choice of one of the designs.**

#### **Task 4:**

In order to make your site easy to find on the internet, most designers register a domain name. A domain name makes it a lot easier for somebody to find your website. It would normally contain the name of the company or something easy to remember. If I were to choose a domain name for my website it would be

## https://www.mrshonesgardenbirds.co.uk

Domain names should be written in lowercase letters and have no spaces. They should not be too long and they should not contain strange characters, numbers or symbols.

Think of a domain name for your website and enter it in the box below:

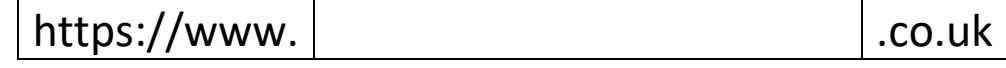

#### **Task 5:**

In order to make sure that your website can be found when using a search engine it is a good idea to add TAGS to the website. TAGS are keywords that could be used to describe the site. For my site, I would add the following TAGS:

#### Birds, Garden, Norwich, Mr Shone, Blue Tits, Bird Box, Nest

What TAGS would you add to your website? Please put them in the boxes below:

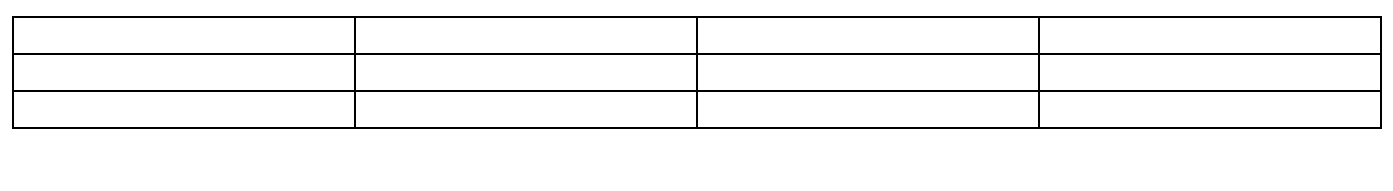